# **POLI<br>TÉLNILO<br>GUARDA**

GUIA DE PROCEDIMENTO PARA CANDIDATURA ONLINE CANDIDATOS AO CONCURSO ESTUDANTES INTERNACIONAIS 2022\_23

## GUIA DE PROCEDIMENTO PARA CANDIDATURA ONLINE

CANDIDATOS AO CONCURSO ESTUDANTES INTERNACIONAIS 2022 23

Passo 1 - Acede ao site do Politécnico da Guarda na área dos Estudantes Internacionais em https://politecnicoguarda.pt/ensino/estudantes-internacionais/candidaturas/

NOVO POR AQUI? INFORMAÇÃO COVID 19 PORTAL DO ESTUDANTE EN 0 **TẾCNICO GUARDA** POLI Politécnico da Guarda, o potencial do nosso interior. **NOTÍCIAS & EVENTOS** SOBRE NÓS **FNSTNO INVESTIGAÇÃO** COMUNIDADE **VIVER A GUARDA** 

ENSTNO

## **Estudantes Internacionais**

Estudantes de todo o mundo, com especial enfase na comunidade lusófona, podem fazer a sua formação superior num local hospitaleiro, tranquilo, acolhedor e inclusivo, num campus de vida académica vibrante. Descobre tudo o que te espera no Politécnico da Guarda, e faz a tua formação académica conhecendo Portugal por dentro.

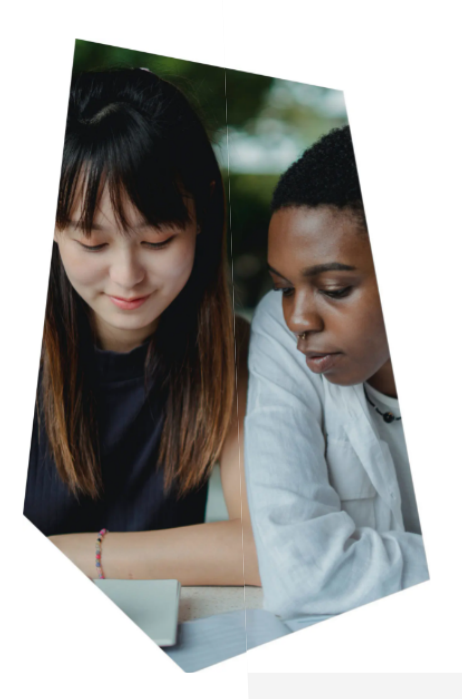

Na página de candidaturas poderás encontrar o ponto de ligação ao processo de candidatura tal como é apresentado na imagem anterior.

## PROCESSO DE CANDIDATURA

# AS CANDIDATURAS SÃO APRESENTADAS EXCLUSIVAMENTE ONLINE

As candidaturas à 1<sup>e</sup> fase estão abertas de 23 de fevereiro a 31 de março.

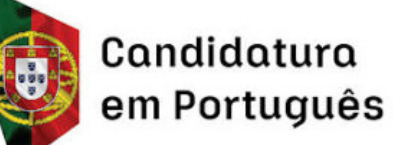

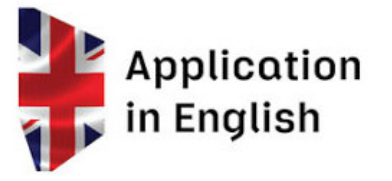

## GUIA DE PROCEDIMENTO PARA CANDIDATURA ONLINE

CANDIDATOS AO CONCURSO ESTUDANTES INTERNACIONAIS 2022\_23

Passo 2 - Será apresentado o formulário de candidatura onde é apresentada a informação que te vai ser solicitada durante o preenchimento da candidatura e em que terás de selecionar a opção no final do formulário "Apresentar candidatura" para dar inicio ao processo de candidatura

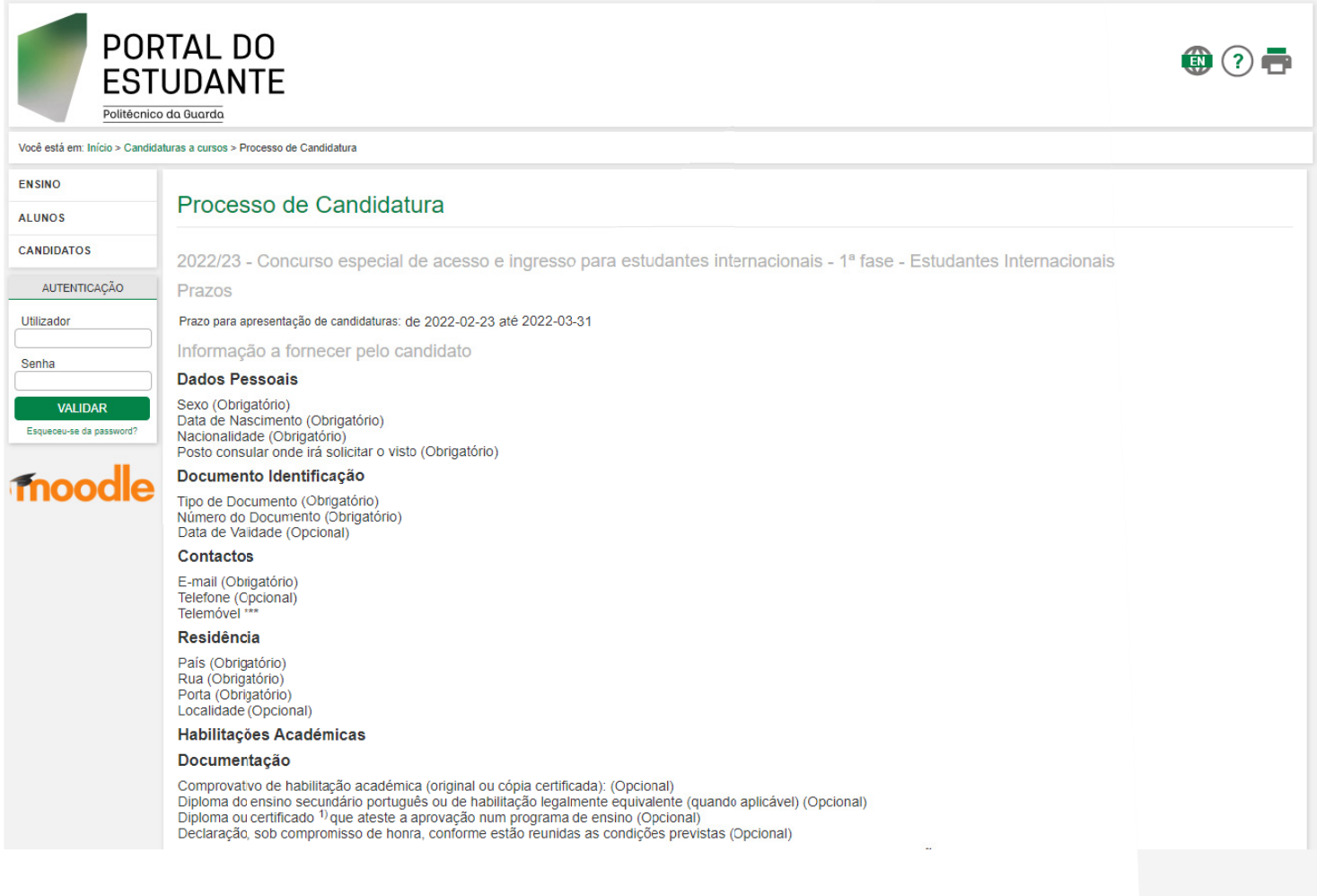

#### Emolumentos

Após submeter o formulário será criado um emolumento no valor de 50,00 EUR que deverá ser saldado até 2022-03-31.Após pagamento do emolumento o seu processo de candidatura será analisado pelos serviços e só fica concluído após validação.

\* Obrigatório quando a nacionalidade do candidato é portuguesa<br>\*\* Obrigatório quando o tipo do documento do candidato é bilhete de identidade ou cartão de cidadão<br>\*\*\* Obrigatório quando o país de residência do candidato é

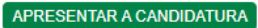

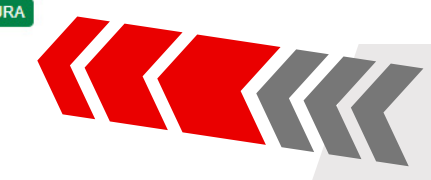

## GUIA DE PROCEDIMENTO PARA CANDIDATURA ONLINE

CANDIDATOS AO CONCURSO ESTUDANTES INTERNACIONAIS 2022\_23

Passo 3 - Preencher os dados pessoais solicitados para que possa ser criado um utilizador para a tua candidatura, utilizando o documento de identificação que possuir (Bilhete de identidade, Cartão de Cidadão, Passaporte,...)

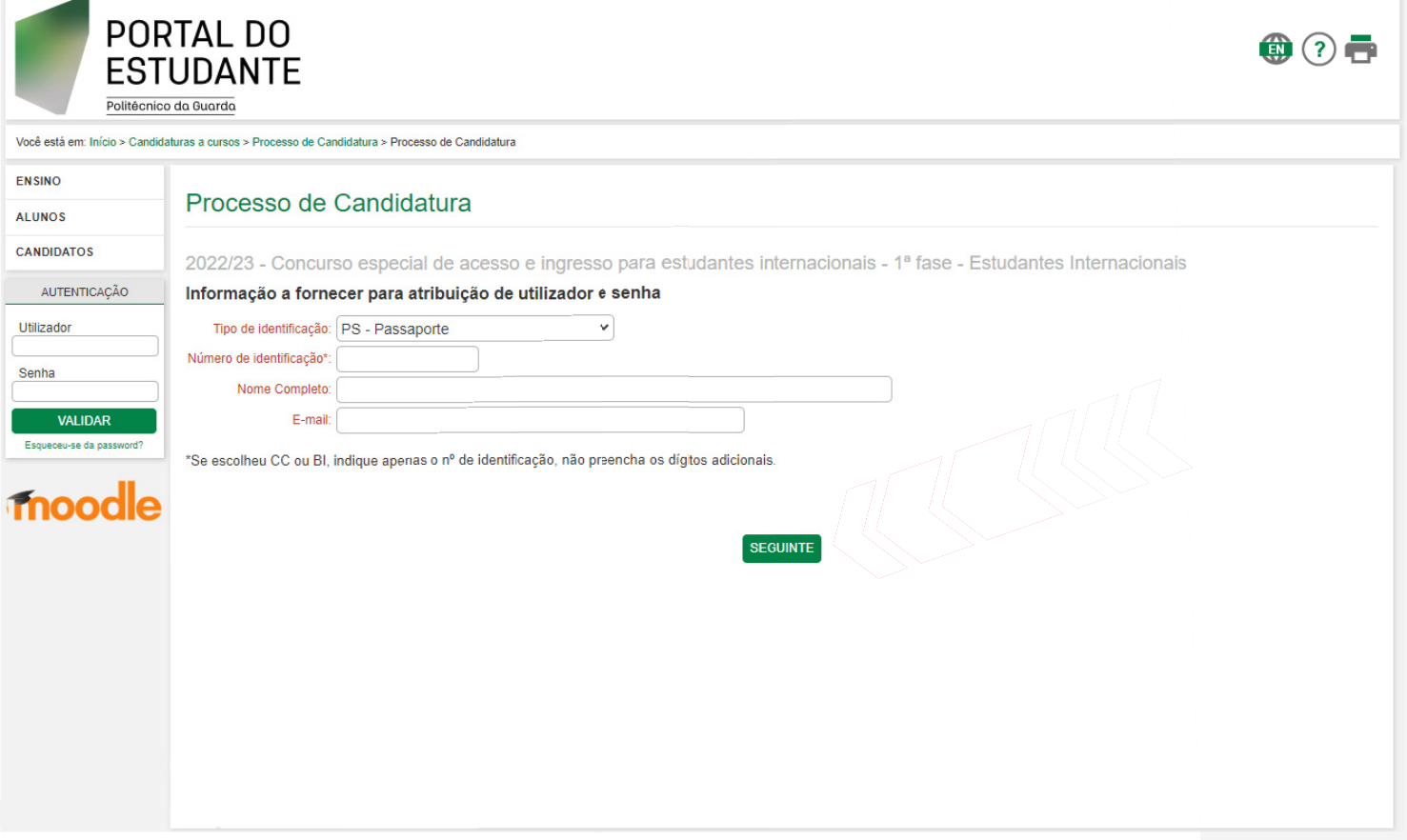

*Muito importante:* A informação referente ao Utilizador é muito importante em todo o processo de candidatura, já que é através deste utilizador (Txxxxx) que é indexada toda a informação da candidatura e referentes pagamentos e que deverá ser utilizado para qualquer troca de informação com os nossos serviços.

### Processo de Candidatura

Concurso especial de acesso e ingresso para estudantes internacionais - 12º ano de escolaridade ou equivalente - 1ª fase - Estudantes Internacionais

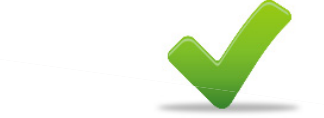

E-mail com o utilizador temporário e senha foi enviado com sucesso.

**CONTINUAR** 

Utilizador: T09377 (Código exemplo)<br>Senha:<br>CONTINUAR Senha: THIS STRIKE

Será apresentado um quadro com 4 opções que os candidatos poderão preencher com a ordem de prioridades, da 1ª até à 4ª opção.

#### Processo de Candidatura

Concurso especial de acesso e ingresso para estudantes internacionais - 12º ano de escolaridade ou equivalente - 1ª fase - Estudantes Internacionais Indicação de Preferências

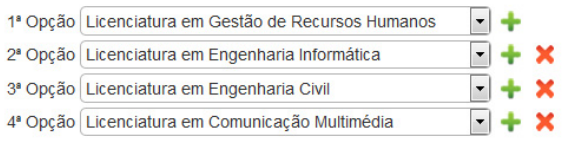

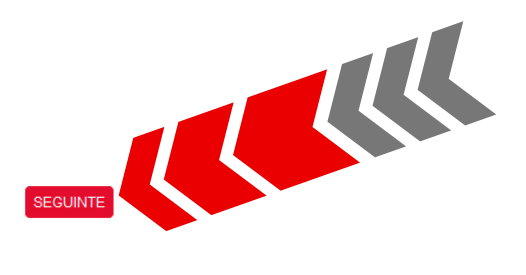

O último passo é o preenchimento de toda a informação pessoal solicitada, bem como a inclusão dos documentos comprovativos.

#### Apresentar Candidatura 2019/20 - Concurso especial de acesso e ingresso para estudantes internacionais - 12º ano de escolaridade ou equivalente - 1ª fase - Estudantes Internacionais Dados Pessoais Nome Completo joao teste Sexo Data de Nascimento Pais de Origem ่า× Documento Identificação Tipo de Documento Bilhete de Identidade  $\overline{\phantom{a}}$ Número do Documento 123456789 .<br>Data de Validade∫ Contactos E-mail **Telefone** Telemóvel Residência País א∫ Rua Porta Localidade Habilitações Académicas Titular de qualificação para acesso ao ensino superior, entendida como qualquer diploma ou<br>certificado emitido por autoridade competente, que ateste a aprovação num programa de en<br>e confira direito de candidatura e ingress i ou<br>: ensino<br>!∩ Titular de um diploma do ensino secundário português ou de habilitação legalmente equivalente. Documentação Cópia de documento de identificação civil válido emitido pelas autoridades do <mark>CEoplorar....</mark> NENHUM FICHEIRO SELECIONADO.<br>Comprovativo de habilitação académica (original ou cópia certificada): Diploma do ensino secundário português ou de habilitação legalmente (Explorar ) NENHUM FICHEIRO SEL ECIONADO.<br>equivalente (quando aplicavel) (Explorar ) NENHUM FICHEIRO SEL ECIONADO. Diploma ou certificado <sup>1)</sup> que ateste a aprovação num programa de ensino Explorar... NENHUM FICHEIRO SELECIONADO. Declaração, sob compromisso de honra, conforme estão reunidas as Explorar.... ] NENHUM FICHEIRO SELECIONADO. ,<br>Apenas quando os estudantes internacionais não consigam apresentar, no momento da candidatura, a respetiva documentação e com a obrigatoriedade de entregar comprovativo até 5 dias úteis<br>anteriores ao prazo para afixação No caso de provas equivalentes às provas de ingresso portuguesas realizadas em Institução que NÃO o IPG: Documentos comprovativos das classificações obtidas<br>(original ou cópia certificada) Em provas de ingresso portuguesas [Explorar... ] NENHUM FICHEIRO SELECIONADO. No caso de titulares de ensino secundário português, ou equivalente, e estudantes internacionais autopropostos No ENEM (Brasil) Explorar.... NENHUM FICHEIRO SELECIONADO. Outro Exame nacional de acesso ao Ensino Superior Explorar.... NENHUM FICHEIRO SELECIONADO. Declaração, sob compromisso de honra, das **Explorar....** NENHUM FICHEIRO SELECIONADO.<br>classificações obtidas **Explorar...** NENHUM FICHEIRO SELECIONADO. »<br>Comente em casos devidamente fundamentados, e quando a apresentação das cópias dos documentos acima referidos seja manifestamente impossível por parte dos estudantes internacionais, com a obrigatoriedade<br>de apresentar os Quando emitidos em país estrangeiro, e não forem emitidos em emitidos em produncios comprovantos ano viais vias vias anchious ao prazo país anaquebas singuas mais uc colocação.<br>respetivos originais serem apresentados no mo

Após a submissão da candidatura poderás fazer o download do comprovativo da candidatura e consultar as referências Multibanco (MB) para poder efetuar o pagamento da taxa de matrícula.

## **» Taxa de Candidatura**

Taxa de Candidatura - A taxa de candidatura para Estudante Internacional é de 50 euros, obrigatória e exigida a todos os candidatos sem exceções, de acordo com a tabela de emolumentos do Instituto Politécnico da Guarda, publicada em Diário da República, 2.ª série – N.º 191 de 4 de outubro de 2019, **o não pagamento (dentro do prazo previsto) é motivo de exclusão do concurso.**

O pagamento da taxa de candidatura poderá ser feito de 2 maneiras:

1. Os pagamentos efetuados em território nacional, são obrigatoriamente feitos através de referências Multibanco (MB), que os candidatos poderão consultar no ato da candidatura ou posteriormente acedendo à plataforma de candidaturas https://cloud.sysnovare.pt/ipg/si\_main e após efetuar o login com as credenciais de candidato que lhe foram enviadas para o email, deverá aceder à sua conta corrente em https://cloud.sysnovare.pt/ipg/gpag\_ccorrente\_geral.conta\_corrente\_view

2. Os pagamentos efetuados no estrangeiro, devem ser efetuados por transferência bancária para a conta do IPG com os seguintes dados:

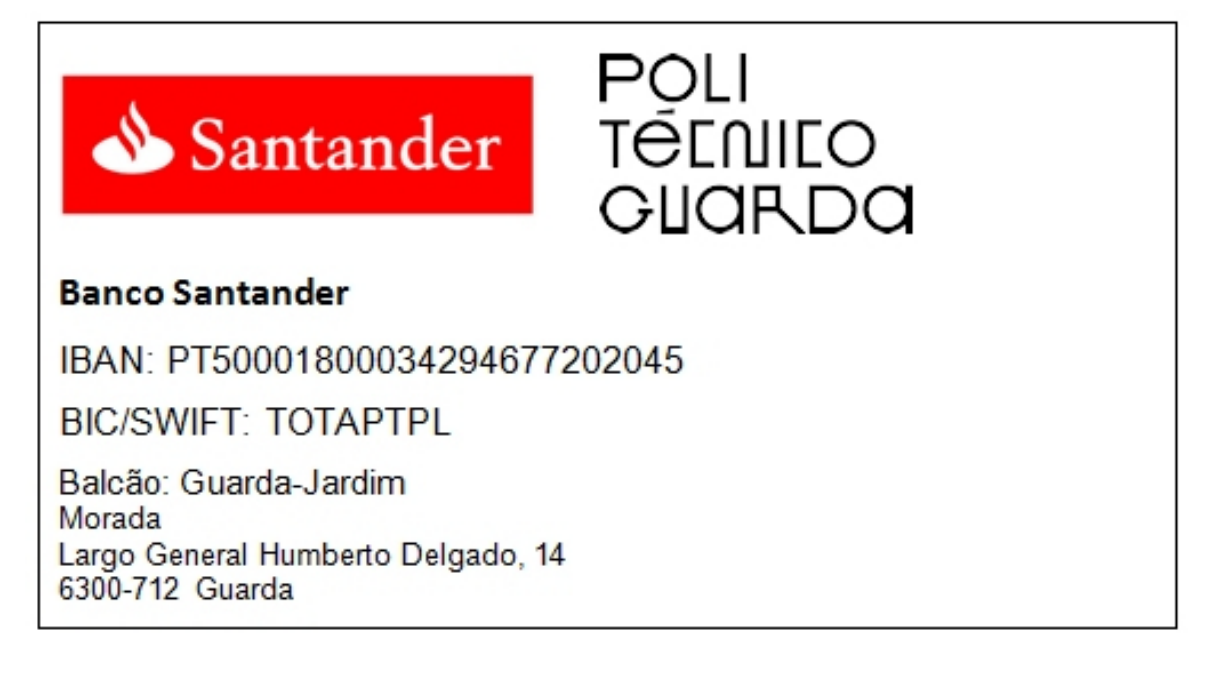

## Muito importante

No processo de candidatura é atribuído um código de utilizador Txxxxx e cuja informação lhe foi enviada para o email submetido na candidatura. A informação referente ao Utilizador (Txxxxx) é muito importante em todo o processo de candidatura, já que é através deste utilizador (Txxxxx) que é indexada toda a informação da candidatura e referentes pagamentos e deverá ser utilizado para qualquer troca de informação com os nossos serviços.

Enviar o comprovativo do pagamento para o e-mail tesouraria@ipg.pt com indicação de:

- Txxxxx e nome do candidato
- Nome do titular da conta bancária

Se não indicares o teu código, o nome do candidato, titular da conta bancária, não podemos validar o pagamento da candidatura, ficando excluída automaticamente.